## Capturing Videos for Uploading to YouTube

Capture and copy a part of a recorded video (maximum 10 minutes) for uploading to YouTube, and save it as a YouTube video.

When capturing videos for YouTube, the duration cannot be longer than 10 minutes.

1 Select the playback mode.

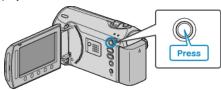

2 Select video mode.

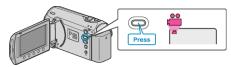

 $\boldsymbol{\mathcal{J}}$  Press the UPLOAD/EXPORT button to display the UPLOAD SETTINGS/EXPORT SETTINGS menu.

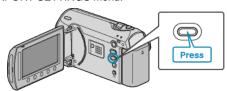

4 Select "UPLOAD SETTINGS" and touch @.

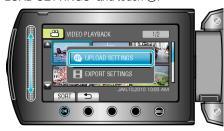

5 Select the desired video and touch .

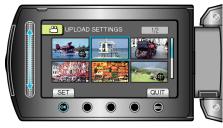

 $\pmb{6}$  (When the selected video is less than 10 minutes) Select whether to perform trimming.

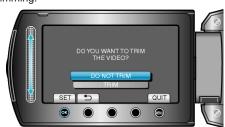

- When trimming is not necessary, select "DO NOT TRIM" and touch 
  ocomplete the setting.
- If the selected video is more than 10 minutes, trimming is necessary.
- 7 Touch ® to pause playback, then touch SET to set the start point.

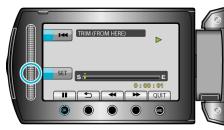

- Resume playback after setting the start point.
- "Playing Back Videos" (P. 0 )
- $\pmb{\delta}$  Touch 8 to pause playback, then touch SET to set the point to stop copying.

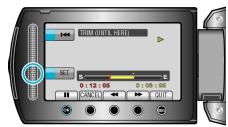

- To reset the start point, touch "CANCEL".
- When capturing videos for YouTube, the duration cannot be longer than 10 minutes.
- 9 Select "CAPTURE TRIMMED FILE" and touch @.

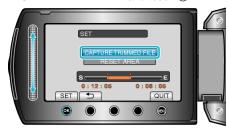

10 Select "YES" and touch .

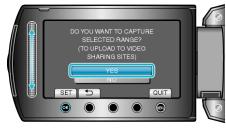

- When copying finishes, the copied file is added to the index screen.
- To exit the screen, touch .

## NOTE:

- According to the MPEG-2 standard, videos are split into units of approximately 0.5 second.
  - As such, the division point may not be accurate.
- You can take videos in YouTube format by setting upload shooting before recording.
- "Taking Videos in YouTube Format" ( P. 0 )

## Uploading Videos to YouTube

You can upload your videos to YouTube using the provided software "Everio MediaBrowser". Install the software on your PC and connect this unit to the PC.

- For details on how to use the software, refer to the help file.
- "Installing the Provided Software" (P. 0 )
- "###Err:\$linktoc;###" (🖙 【Error!】ページ)

Trouble with Uploading Videos:

- Check if you have created an account with YouTube. (You need a YouTube account to upload files to YouTube.)
- Refer to "Q&A", "Latest Information", "Download Information", etc. in "Click for Latest Product Info" in the help file of the provided software "Everio MediaBrowser".